## **Lichtballen** – video les

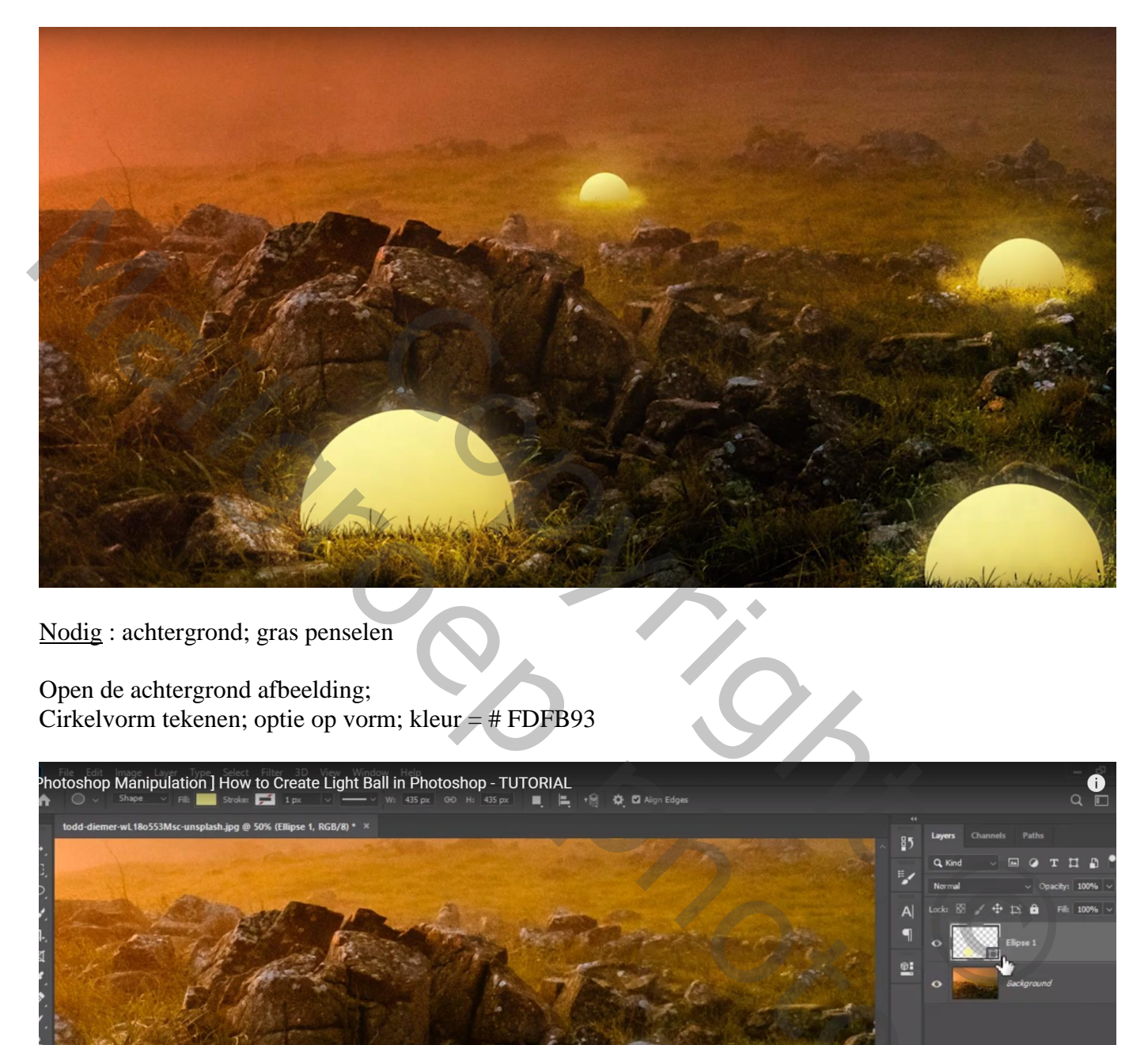

Nodig : achtergrond; gras penselen

Open de achtergrond afbeelding; Cirkelvorm tekenen; optie op vorm; kleur  $=$  #FDFB93

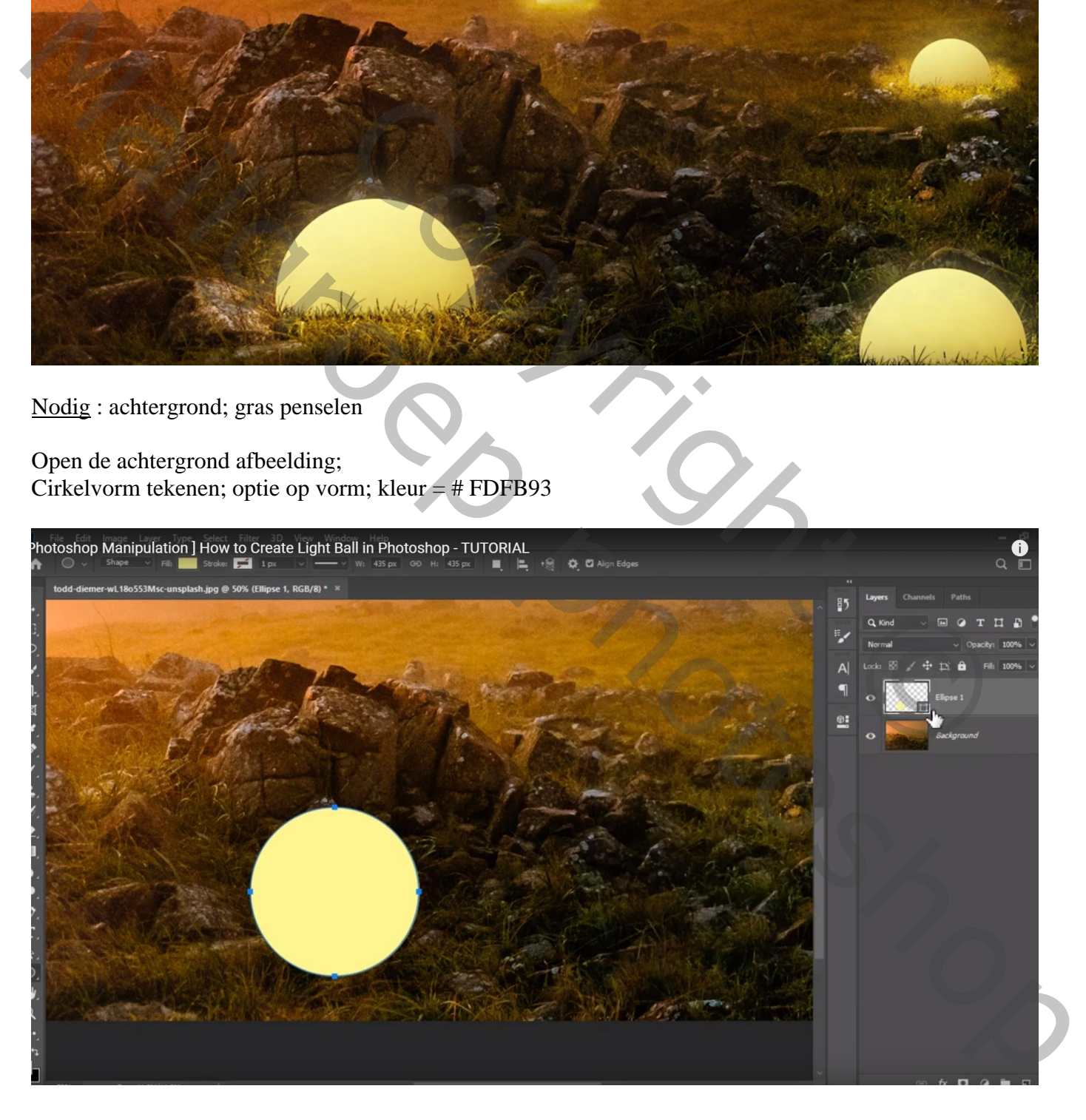

## Laagmasker toevoegen; hard zwart penseel; deel onderaan weg vegen

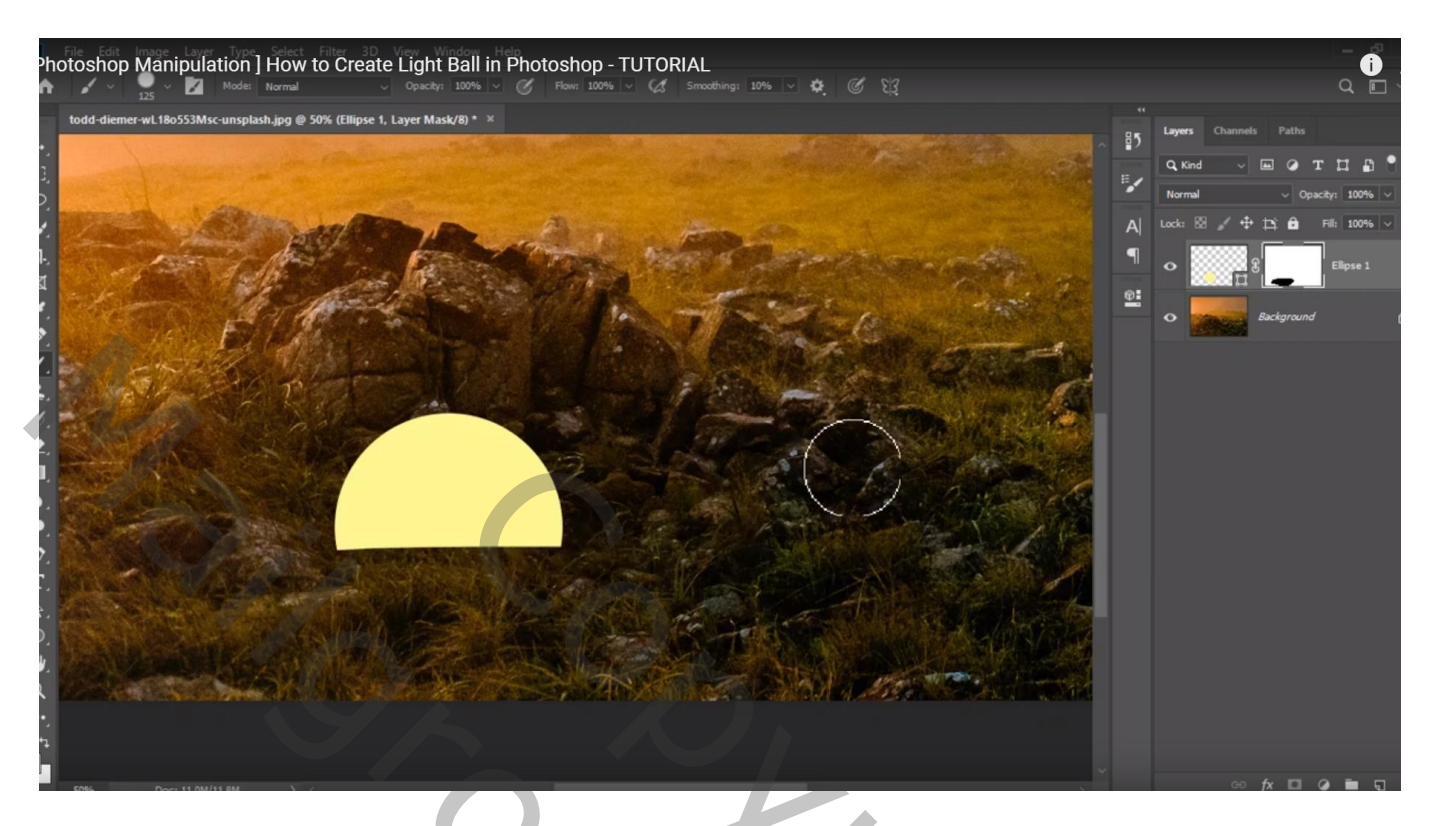

De bal onderbrengen in een groep "bal"

Voeg aan de groep een laagmasker toe; gras penselen laden; kies een penseel, grootte 75 px Instellingen penseel aanpassen :

Vormdynamiek : grootte Jitter =  $72\%$ ; diameter =  $26\%$ ; Hoek Jitter =  $14\%$ ; rondte =  $37\%$ 

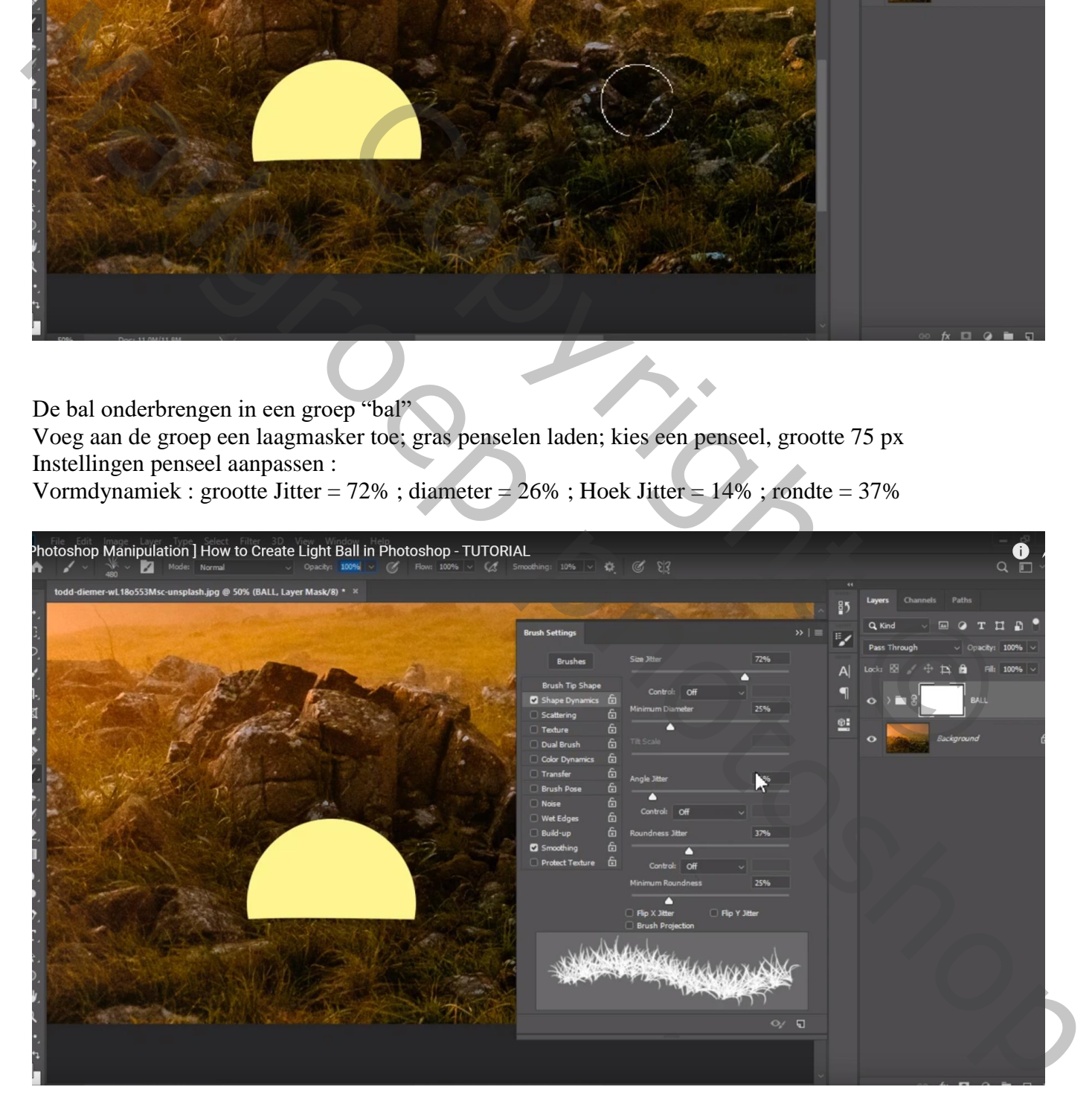

## Schilder op het laagmasker onderaan de bal

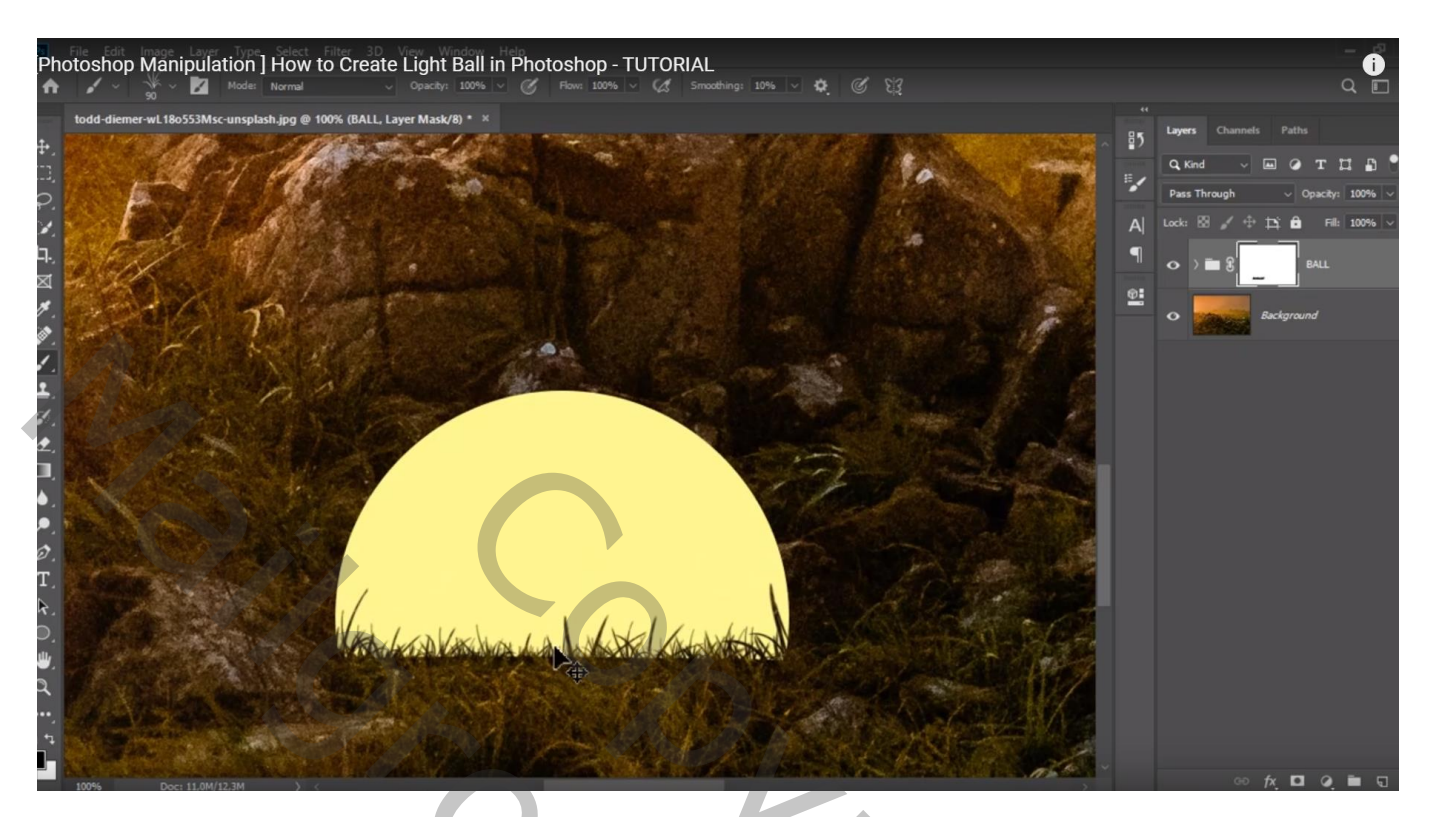

Geef laag "bal" volgende laagstijlen \* Verloopbedekking: Normaal; 100% ; kleur links = # C29713; rechts = # FFFDAB Lineair; 110°;

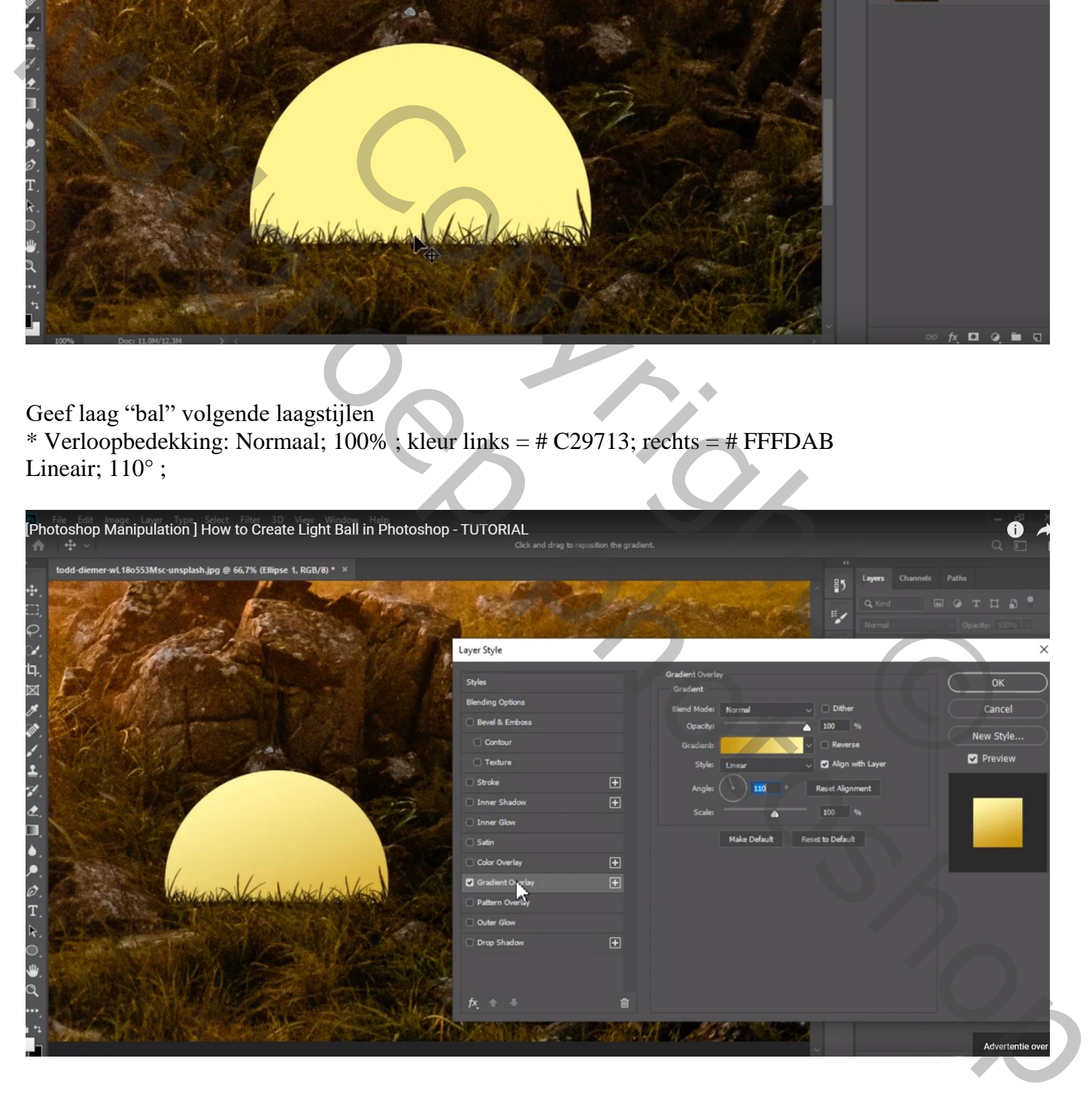

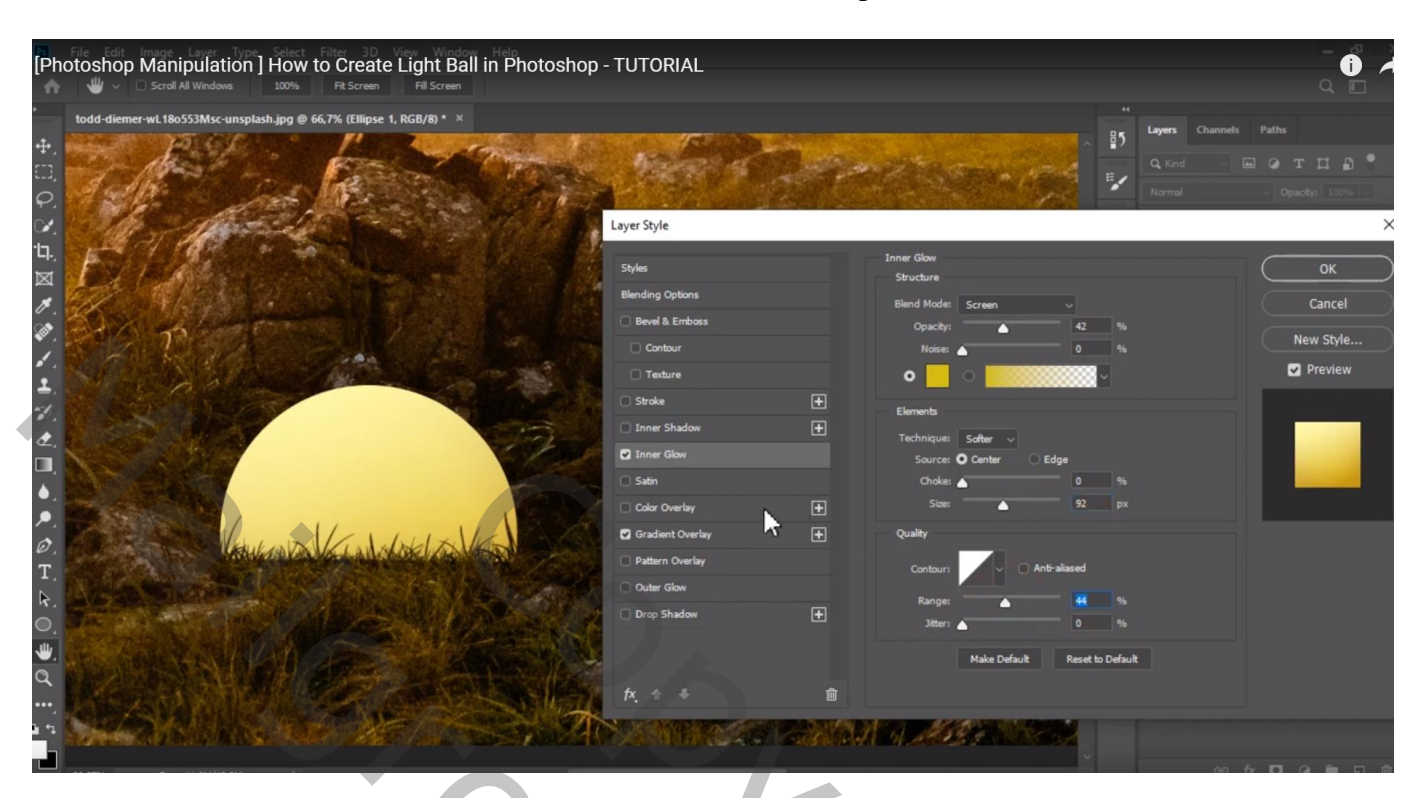

\* Gloed Buiten : Bleken; 55% ; # F8D280 ; 0% ; 111px; Bereik = 75%

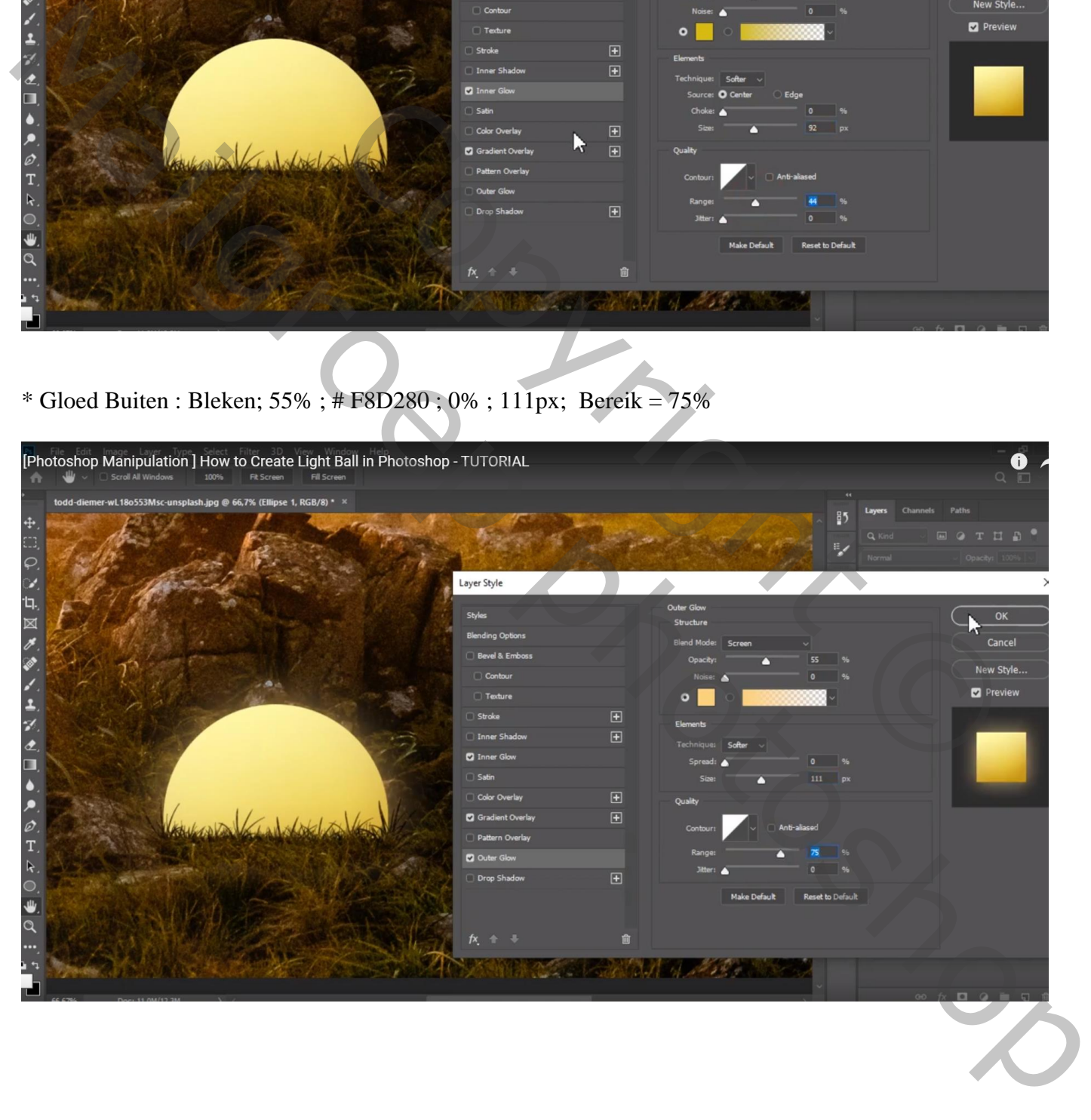

Nieuwe laag boven de "achtergrond"; naam = "licht"; Zacht rond penseel; witte kleur; dekking = 38% ; licht onder de bal schilderen Laagmodus = Bedekken ; de laag dan dupliceren met dekking = 40 %

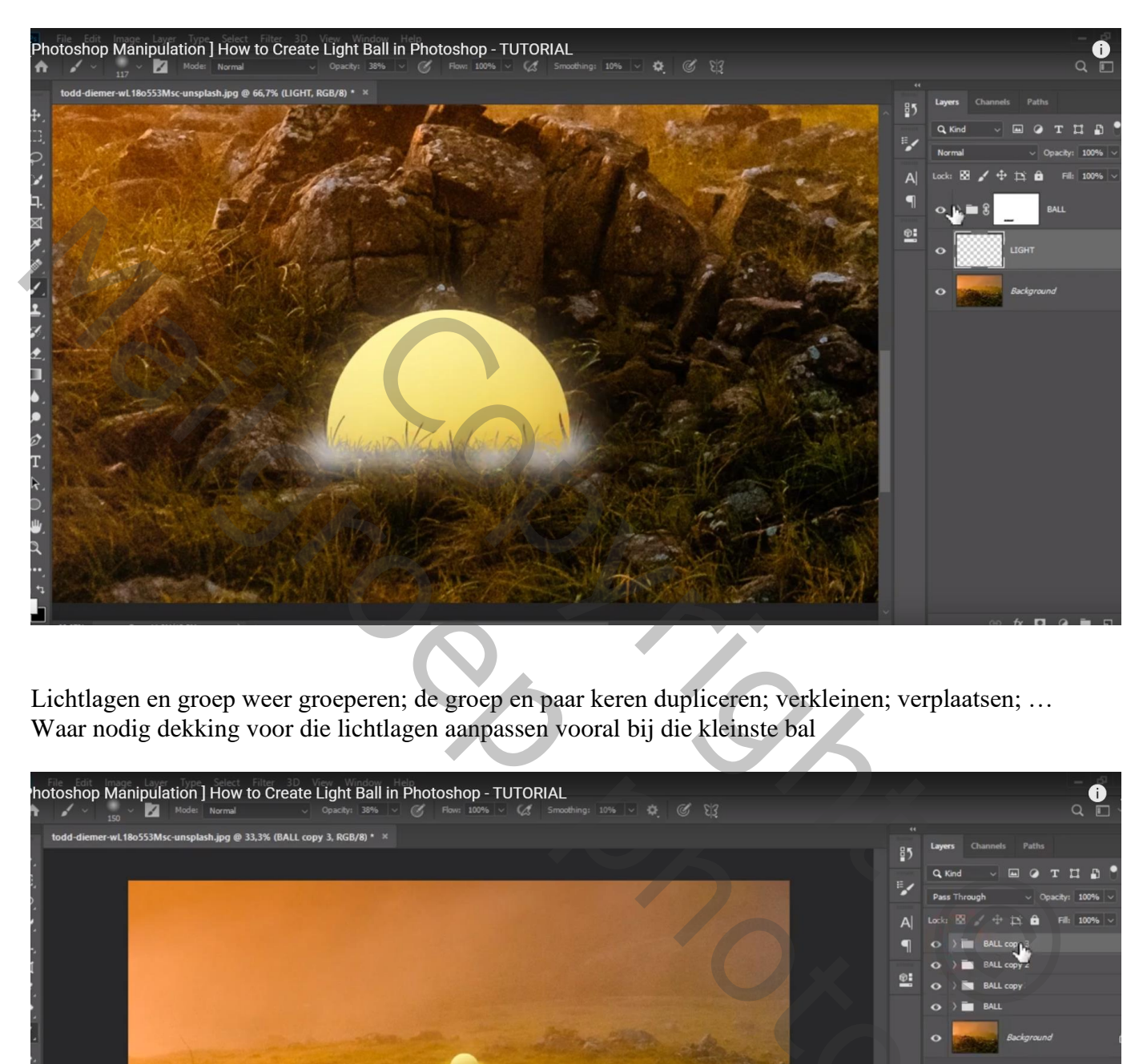

Lichtlagen en groep weer groeperen; de groep en paar keren dupliceren; verkleinen; verplaatsen; … Waar nodig dekking voor die lichtlagen aanpassen vooral bij die kleinste bal

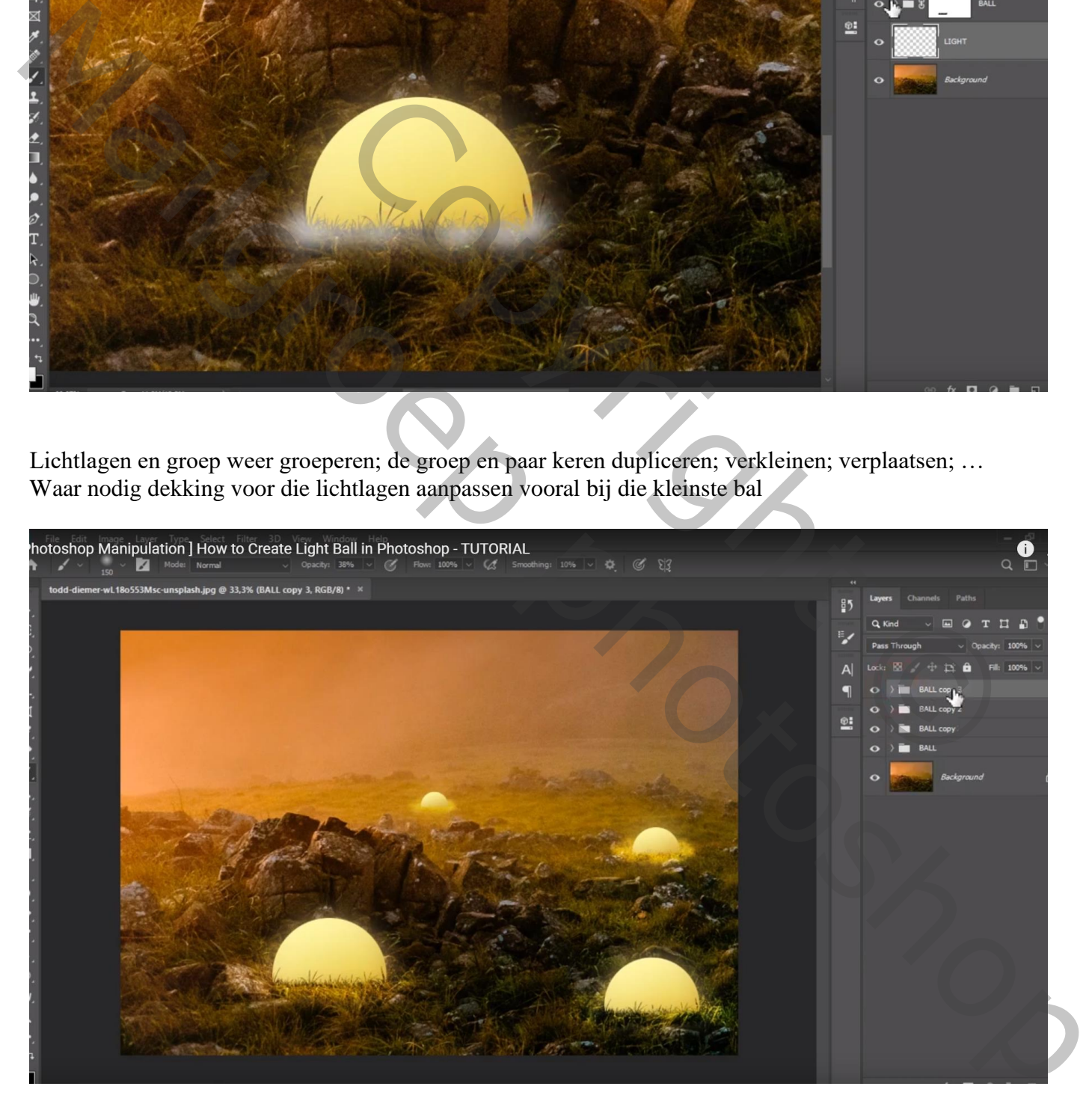

Bovenste laag; Aanpassingslaag 'Curven' : punten op (155 ; 112) ; (255 ; 243) Op het laagmasker schilderen van die Aanpassingslaag met zacht zwart penseel, 45% dekking Boven de ballen schilderen

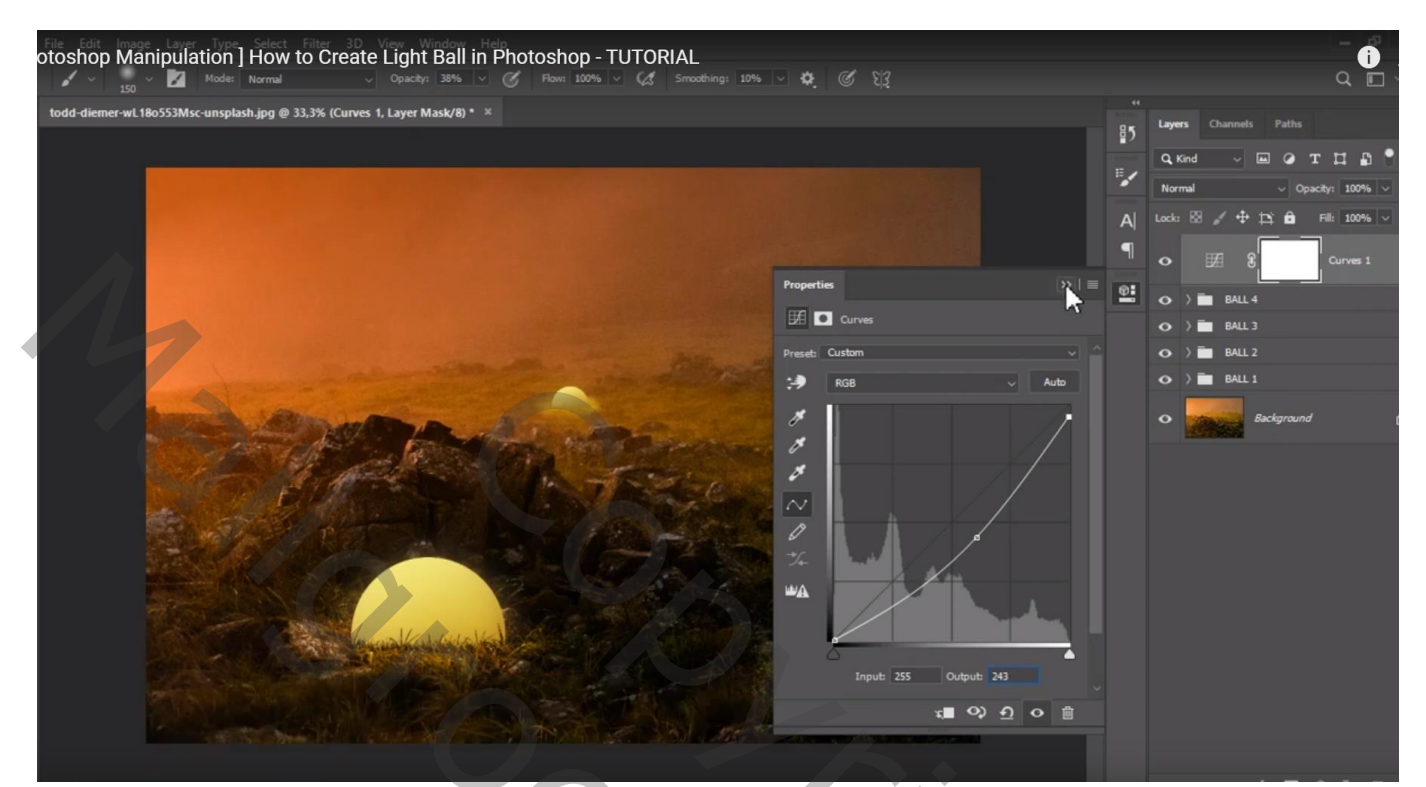

REAL CORPORATION Marie Roep photoshop